# **PostgresPro Enterprise 15**

Служба обеспечения совместимости <[gost@basealt.ru](mailto:gost@basealt.ru)>, Максим Князев

v1.0 07.11.2023

# **Дистрибутивы**

Установка производилась на образе ОС: **Альт Сервер 10.1**

\$ uname -a Linux host-15 6.1.53-un-def-alt1 #1 SMP PREEMPT\_DYNAMIC Wed Sep 20 14:04:08 UTC 2023 x86\_64 GNU/Linux

Дистрибутив **PostgresPro 15**: postgrespro-ent-15

### **Предварительные условия**

Альт Рабочая Сервер 10.1 ставится с профилем по умолчанию. Установка программы выполняется только после обновления системы и ядра до актуального состояния:

```
$ su-
# apt-get update
# apt-get dist-upgrade
# update-kernel [-t std-def|un-def]
# reboot
```
Минимальные системные требования:

- Процессор с частотой 1 ГГц.
- Объём оперативной памяти не менее 1 Гбайт.
- Свободное место на жёстком диске не менее 1 Гбайт.

Установленные пакеты: **libossp-uuid16** и **apt-https**:

# apt-get install libossp-uuid16 apt-https

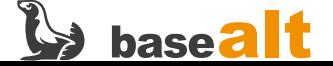

### **Установка**

#### 1.0. Скачать скрипт для подключения репозитория:

# wget --user <your-username> --ask-password \ https://repoee.postgrespro.ru/ent-15/keys/pgpro-repo-add.sh

Внимание! Чтобы скачать скрипт, необходим логин и пароль для доступа в репозиторий. В команде выше необходимо заменить **<your-username>** на логин, который Вам предоставит производитель продукта. После выполнения команды и ввода логина, необходимо ввести пароль, который вам также предоставит производитель продукта.

#### 1.0.1. Запустить скрипт:

sh pgpro-repo-add.sh

#### 1.1. Обновить индексы пакетов:

# apt-get update

#### 1.2. Установить PostgresPro:

# apt-get install postgrespro-ent-15

#### 1.3. Завершить работу существующего процесса postgres:

# kill \$(pgrep -f /opt/pgpro/ent-\*/bin/postgres)

#### 1.4. Обновить ссылки:

# /opt/pgpro/ent-\*/bin/pg-wrapper links update

#### 1.5. Создать начальную Базу Данных:

# rm -rf /var/lib/pgpro/ent-\*/data # /opt/pgpro/ent-\*/bin/pg-setup initdb

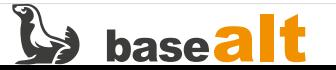

- # /opt/pgpro/ent-\*/bin/pg-setup service start
- # /opt/pgpro/ent-\*/bin/pg-setup service status

### **Запуск**

2.0. Вход в сеанс Postgres:

```
# su -l postgres
$ psql
postgres=# \q
$ exit
# mkdir /usr/local/pgsql
# chown postgres /usr/local/pgsql
# su -l postgres
$ initdb -D /usr/local/pgsql/data
$ exit
```
2.1. Запуск и остановка сервера Баз Данных с помощью /usr/bin/postgres:

```
# /opt/pgpro/ent-*/bin/pg-setup service stop
# su -l postgres
$ postgres -D /usr/local/pgsql/data >logfile 2>&1 &
$ kill 8756
```
2.2. Запуск сервера Баз Данных с помощью pg\_ctl:

\$ pg\_ctl start -l logfile -D /usr/local/pgsql/data

2.3. Проверка статуса сервера Баз Данных с помощью pg\_ctl:

\$ pg\_ctl status -D /usr/local/pgsql/data

2.4. Запуск сервера Баз Данных с помощью pg\_ctl:

```
$ pg_ctl start -D /var/lib/pgpro/ent-*/data
$ exit
```
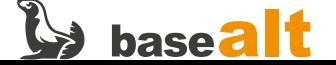

#### 2.5. Включение службы в автозагрузку:

# systemctl enable postgrespro-ent-\*

2.6. Удаление службы из автозагрузки:

# systemctl disable postgrespro-ent-\*

2.7. Отправка сигнала перезапуска сервера Баз Данных с помощью pg\_ctl:

# su -l postgres \$ pg\_ctl reload -D /var/lib/pgpro/ent-\*/data/

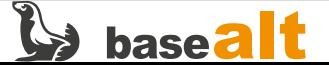

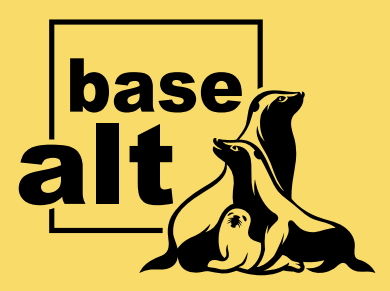

# **Контакты** службы обеспечения **СОВМЕСТИМОСТИ**

Электронная почта:

gost@basealt.ru

Телефоны для оперативной связи:

+7 (495) 123-47-99, доб. 558 +7 (812) 66-789-33

Служба всегда стремится дать ответ в течение 48 часов. Если на третий рабочий день ответ не будет получен, повторите свой запрос.